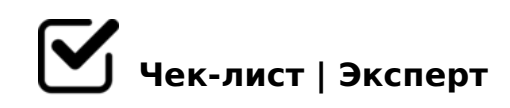

# **Алгоритм работы с оглавлением и алгоритм работы с библиографическими ссылками в MS Word**

# **Алгоритм работы с оглавлением**

# Первое действие

*В тексте находим заголовок и выделяем его*

### Второе действие

*Далее в ленточном меню выбираем стили заголовка. (Если нужно выделить главную тему, то выбираем заголовок-1, а если идут подтемы, выбираем заголовок-2)*

## Третье действие

*Переходим на страницу на которой делаем оглавление. В ленточном меню переходим во вкладку ссылки и выбираем пункт оглавления. Нажимаем на стиль оглавления и в документе автоматически появляется оглавление.*

#### Примечание

*В случае изменения названия заголовка или изменения страницы, нужно просто нажать на кнопку в оглавление, обновить таблицу полностью, и тем самым в оглавлении автоматически изменится заголовок или страница.* 

# **Алгоритм работы с библиографическими ссылками**

# Первое действие

*Необходимо переместить курсор мышки на ссылаемый источник, а точнее на название данного источника.*

# Второе действие

*Теперь нам нужно поставить закладку на данный источник. Для этого переходим на ленту и выбираем вставку далее выбираем пункт закладка, пишем имя закладки (Это действие выполняется для того чтобы понять на какой источник ссылаемся) нажимаем*  4>1028BL.

"@5BL5 459AB285

 $>72@0105< AQ 2 B5:AB$ , 345  $C:070=$   $=$   $C6=K9$   $=0$  <  $D@03<sub>5</sub>=B$   $=0$   $\Rightarrow$   $B>@K$ 40;55 2AB02;O5< :204@0B=K5 A:>1:8 8 2AB02;O5< ?5@5:@5AB=CN AAK :>B>@CN <K A45;0;8 @0=55.

'5B25@B>5 459AB285

;O B>3> GB>1K A45;0BL ?5@5:@5AB=CN AAK;:C =C6=> 2 ;5=B>G=>< < 2::04:C AB02:0 8 = 060BL = 0 ? 5 @ 5: @ 5 AB = CN AAK::C. B8?5 AAK::8 2K 0 2 2AB028BL AAK::C = 0 2K18@05< = > < 5 @ 0170F0. 068<05< = 0 2AB02

#### OB > 5 459AB285

>A;5 B>3> :0: 2 :204@0B=KE A:>1:0E ?>O28;AO ?>@O4:>2K9 =><5@ :> A>>B25BAB2C5B 8AB>G=8: 87 A?8A:0, =0< =C6=> A0<>AB>OB5;L=> 4>1028BL =><5@ AB@0=8FK 8740=8O >B:C40 1K; 27OB D@03<5=B.

 $\cap$  $@ 8 < 5 G 0 = 85$ 

> A;CG05 87<5=5=8O A?8A:0 ;8B5@0BC@K. ;O B>3> GB>1K >1=>28BL /  $02B > @>2 02B > 0B8G5A:8, =C6 => 2K45;8BL 25AL B5:AB (Ctrl A) 8 = 060$

 $!>740=>$  A ?><>ILN >=;09= A5@28A0 '5:-;8 $|A|B|$ p $|s|$ :/ $|A|CB$ @ $|B|$ ists.expert

[:0: MB> C1@](https://checklists.expert/page/help#white-label)0BL?